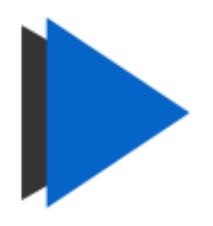

## **CR Dispatch**

## Viewing Crystal Reports just got simple.

We developed CR Dispatch to enable your staff/clients to view Crystal Reports as fast as possible and without any distractions. There are several other Crystal Report viewers on the market with powerful functionality, however, we decided to develop a "lite" Crystal Reports viewer that would enable you to view a report, securely, with only one click of a button. We like to think of CR Dispatch as a shortcut to view a Crystal Report instantly.

We believe the default Crystal Reports runtime has all the functionality you actually need: View, Navigate, Filter, Export, Print, Search, Bookmarks, Drill-down, Zoom etc.

## So how does it work?

Simply create a folder based on the name of your report. For example: **Sales Report**

Paste the following application files in this newly created folder:

- *CR Dispatch.exe*
- *CR Dispatch.exe.Config*

Then paste your .rpt file in this folder:

• *Sales\_Report.rpt* (Of course your report can have any name you like.)

Then simply double click the *CR Dispatch.exe* file and you will be prompted to locate your report file. You will then be prompted to enter your login credentials:

- User Id
- Password
- Server
- Database

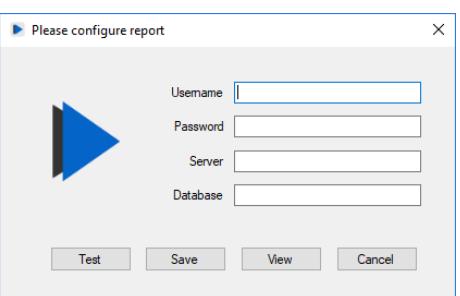

This will look familiar to the Crystal Reports login screen. For Oracle you do not need to populate the Database field.

Test your login by clicking the <*Test*> button. If the login was successful, you should now click on the <*Save*> button to save your login details.

When you save your login, we also encrypt your login details in the *CR Dispatch.exe.Config* file so the next time you double click CR Dispatch.exe you will login automatically without any delays. This encryption prevents someone seeing your user/password if they were to open the config file.

You can easily edit the *CR Dispatch.exe.Config* file in Notepad. It is a typical XML file. There are 6 child elements of interest in the <*appSettings*> parent element.

```
<appSettings>
```

```
 <add key="username" value="#######" /> 
 <add key="password" value="#######" />
 <add key="server" value="#######" />
 <add key="database" value="#######" />
 <add key="reportFilename" value="#######" />
</appSettings>
```
For example, if your password was recently updated then you can delete the encrypted password (within the double brackets) and the next time you open the *CR Dispatch.exe* then you will be prompted to enter a new password.

The same applies for all the other child elements in the <appSettings> parent element. If CR Dispatch does not have all the required information, you will be prompted when you open the application.

CR Dispatch supports the latest Crystal Runtime (v13 patch 20). If you do not have this runtime already installed on your machine please contact us for a copy. You can also download the file from SAP or our website: [http://www.apbreports.com/docs/CRRuntime\\_32bit\\_13\\_0\\_20.zip](http://www.apbreports.com/docs/CRRuntime_32bit_13_0_20.zip)

You will then receive this file: *CRRuntime\_32bit\_13\_0\_20.zip*

Once you have saved the above file, simply unzip the file and double click the .msi file. You will need sufficient access to install this file so please contact your IT Dept. if required.

**Note:** CR Dispatch is powered by the SAP Crystal Reports runtime which means it is **free** to run on a Windows PC. However, the Crystal Reports runtime is not free to run using Terminal Services or similar server software unless you own a copy of Crystal Reports.

CR Dispatch is priced per PC installation: **\$20 USD** [Payment Link](https://www.paypal.com/cgi-bin/webscr?cmd=_cart&business=N8X2SG5AXAX7L&lc=US&item_name=CR%20Dispatch&amount=20%2e00¤cy_code=USD&button_subtype=products&no_note=0&cn=CR%20Dispatch%20Licence&no_shipping=2&add=1&bn=PP%2dShopCartBF%3abtn_cart_LG%2egif%3aNonHosted) You can also buy a company licence for only **\$250 USD** for unlimited PCs in your Company. We can also arrange a reseller agreement if you wish to distribute CR Dispatch to your clients.

A licence also entitles you to free upgrades for 12 months and 1 hr of installation support. Please send us an email [\(support@apbreports.com\)](mailto:support@apbreports.com) if you would prefer a PDF Invoice. MVA Tax will be added if your Company is based in Norway and not used offshore (Ships/Rigs).

To learn more about APB Reports please visit our website at: [www.apbreports.com](http://www.apbreports.com/) We live and breathe everything related to Crystal Reports.